# Q3 ABOVERWALTUNG

### **Option**

## Einführung

19.04.2024

Ergänzend zu den Modulen gibt es für Q3 Programme verschiedene Optionen. Einen Überblick über alle Optionen finden Sie unter www.q3software.ch rechts in der Kachel «Auf einen Blick».

«Q3 Aboverwaltung» ist eine Erweiterung zum Modul «Q3 Auftrag».

Die Option «Q3 Aboverwaltung» unterstützt Sie, wenn gleichartige und immer wiederkehrende Kundenrechnungen anfallen. Typische Beispiele sind Serviceverträge, Abonnemente, Gebührenrechnungen, Mieteinnahmen usw.. Dabei sind zwei Aspekte wichtig:

- Das Erstellen von Rechnungen geht nicht vergessen, auch wenn Sie z.B. nur jährlich anfallen.
- «Q3 Aboverwaltung» erzeugt Rechnungen automatisch ab Vorlage bei deren Fälligkeit. Das manuelle Erfassen entfällt, es ist jedoch auch möglich einzelne Rechnung separat zu erstellen.

Diverse Funktionen, je nach Programmvariante, erweitern den Funktionsumfang:

- Abonnement ab einer bestehenden Rechnung erstellen advanced
- Zu erstellendes Dokument beim Abo-Lauf wählbar (Of, Li, Re usw.) profi
- Vertragstyp pro Abo profi
- Artikelpreise beim Abo-Lauf aktualisieren profi
- Nullerdokumente (ohne Betrag) berücksichtigen profi
- Einzelnes Abo mit Mehrfachdokumenten (z.B. Rechnungen) im Voraus profi
- Keine Dokumente erstellen bei Kunden im Mahnstatus premium
- Manuelle Übersteuerung des automatischen Abo-Laufes premium
- Provisorischer Abolauf mit zugehöriger Umsatzstatistik (Q3 Controlcenter)

Mit Funktionen+Dokumente…+Abo-Verwaltung/Serviceverträge können Sie im Modul Auftrag periodische Dokumente erfassen und verwalten.

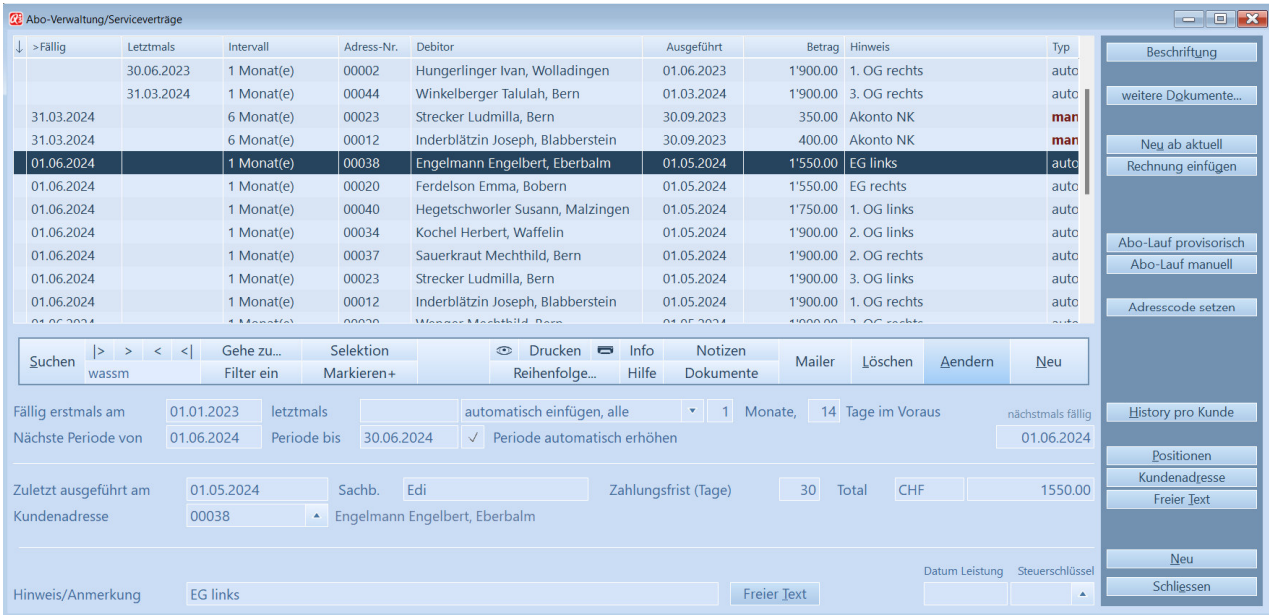

Die Bedienung ist gleich wie bei «normalen» Dokumenten (z.B. Rechnungen) und deren Positionen. Zusätzlich werden vor allem Angaben zur Periodizität erfasst, welche das nächste Fälligkeitsdatum automatisch ermittelt.

Bei jedem Programmstart prüft Q3 Software, ob Abonnemente/Serviceverträge per aktuellem Datum fällig sind. Die Eingabe im Feld «Tage im Voraus» beeinflusst dabei das Erstellungsdatum, nicht jedoch das Fälligkeitsdatum. Vor dem automatischen Einfügen der Rechnungen erfolgt eine Rückfrage:

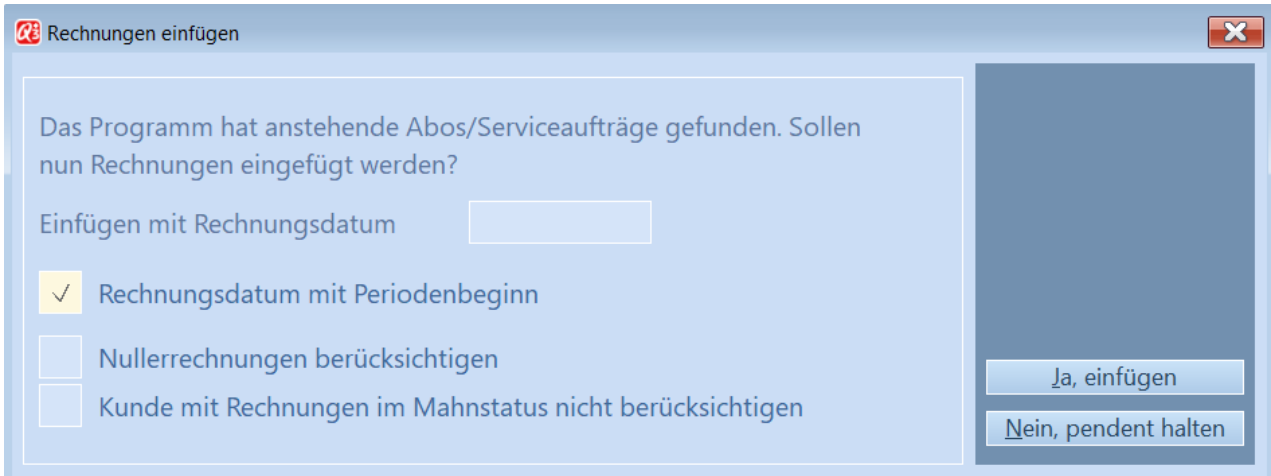

Bestätigen Sie mit Ja, einfügen, wird die nächste Fälligkeit im Vertrag neu berechnet und die nächste Periode (informativ) wenn gewünscht im Vertrag erhöht. Falls mehrere ausstehende Rechnungen pro Vertrag fällig sind, werden diese berücksichtigt und eingefügt. Das Programm ist bereit, die nächste Fälligkeit zu melden.

U In den Eigenschaften (ab Variante «profi») von automatisch eingefügten Rechnungen sind Vertragsperiode informativ ersichtlich. Alle Werte können auf der Rechnung angedruckt werden.

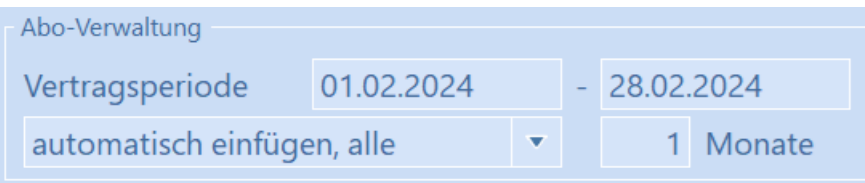

Bei Bedarf können einzelne Rechnungen pro Vertrag auch manuell erzeugt werden. Damit solche Verträge nicht im automatisierten Lauf berücksichtigt werden, muss die Eingabe im Vertrag auf «manuelle Eingabe» gestellt sein. Standardmässige Vorgabe ist «automatisch einfügen, alle» mit der Eingabe einer monatlichen Periodizität. Diese Einstellung ist in der Spalte «Typ» pro Vertrag ersichtlich. Mittels Schaltfläche «Rechnung einfügen» wird diese Funktion gestartet. In der anschliessenden Maske kann ein individuelles Rechnungsdatum eingegeben werden:

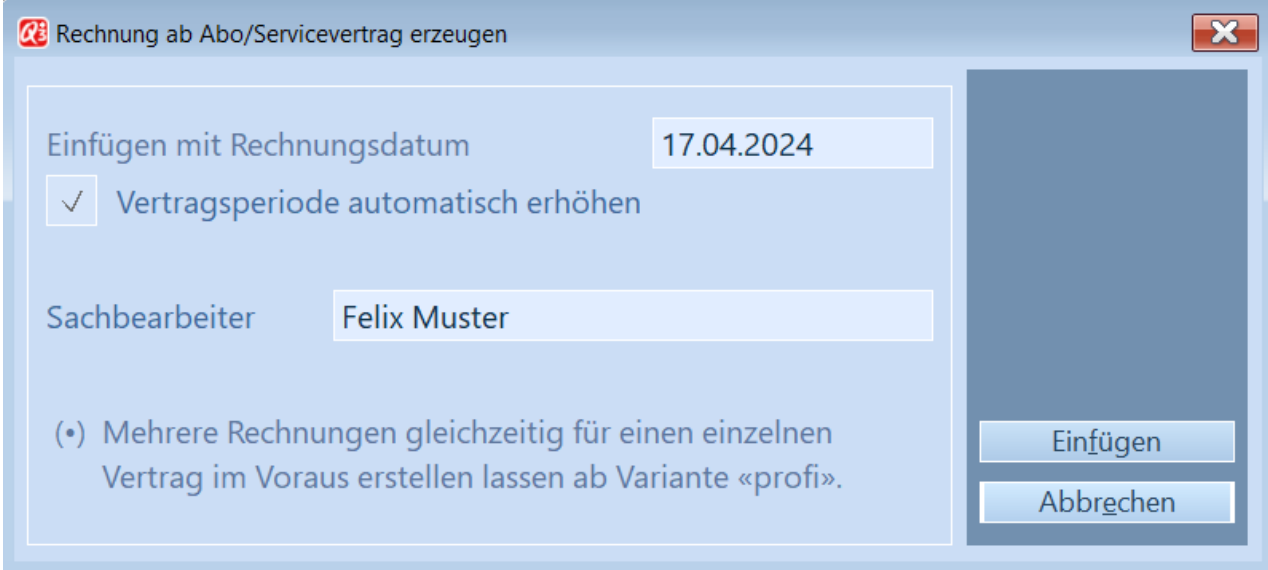

#### Abonnement ab einer bestehenden Rechnung erstellen – advanced

Ist bereits eine Rechnung ohne dazugehörigen Vertrag vorhanden, kann mittels Detail+Neu ab Rechnung… aus der Aboverwaltung ein dazugehöriger Vertrag erstellt werden.

#### Vertragstyp pro Abo – profi

Separate Selektionsmöglichkeit von Abos. Z.B. Monatsrechnungen, Jahresrechnungen usw..

#### Abo-Artikelpreise beim Abo-Lauf aktualisieren – profi

Mit aktivem Flag «Artikelpreise aktualisieren» in der Abomaske werden bei einem Abo-Lauf (automatisch oder manuell) die aktuellen Artikelpreise übernommen.

#### Nullerdokumente (ohne Betrag) berücksichtigen – profi

Sie haben die Möglichkeit sogenannte Nullerrechnungen (Verträge ohne Betrag) zu berücksichtigen. Dies ist bei allen Abo-Läufen wählbar.

Nullerrechnungen berücksichtigen

#### Zu erstellendes Dokument beim Abo-Lauf wählbar (Of, Li, Re usw.) - profi

Je nach Anwendung können auch andere Dokumente, nicht zwingend Rechnungen, aus der Aboverwaltung erzeugt werden. Diese Auswahl wird in der Konfiguration (Auftrag) fixiert und gilt anschliessend für alle neu erstellten Abodokumente.

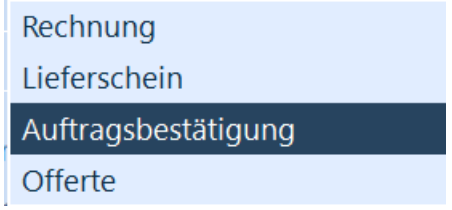

#### Einzelnes Abo mit Mehrfachdokumenten (z.B. Rechnungen) im Voraus – profi

Mit dieser Funktion können mehrere Dokumente pro Vertrag in einem Lauf erstellt werden. So können nicht nur rückwirkende sondern ebenfalls zukünftige Dokumente per Stichtag erstellt werden. Z.B. Mietrechnungen für ein ganzes Jahr (per 31.12.) im Voraus:

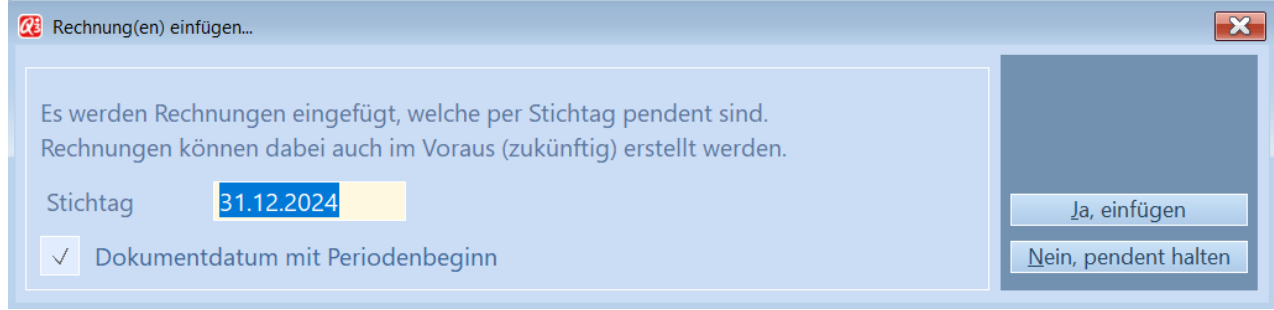

#### Keine Dokumente erstellen bei Kunden im Mahnstatus - premium

Sie haben die Möglichkeit Kunden welche sich im Mahnstatus befinden aussen vor zu lassen. Dies ist bei allen Abo-Läufen wählbar.

Kunde mit Rechnungen im Mahnstatus nicht berücksichtigen

#### Manuelle Übersteuerung des automatischen Abo-Laufes – premium

Falls Sie den automatischen Abo-Lauf und deren Erstellung der Dokumente selber terminieren möchten, können Sie dies entsprechend konfigurieren (Auftrag).

Rechnungslauf Abo/Serviceverträge manuell starten

#### Im Abofenster kann mittels Schaltfläche «Abo-Lauf manuell» diese Funktion ausgefürt werden:

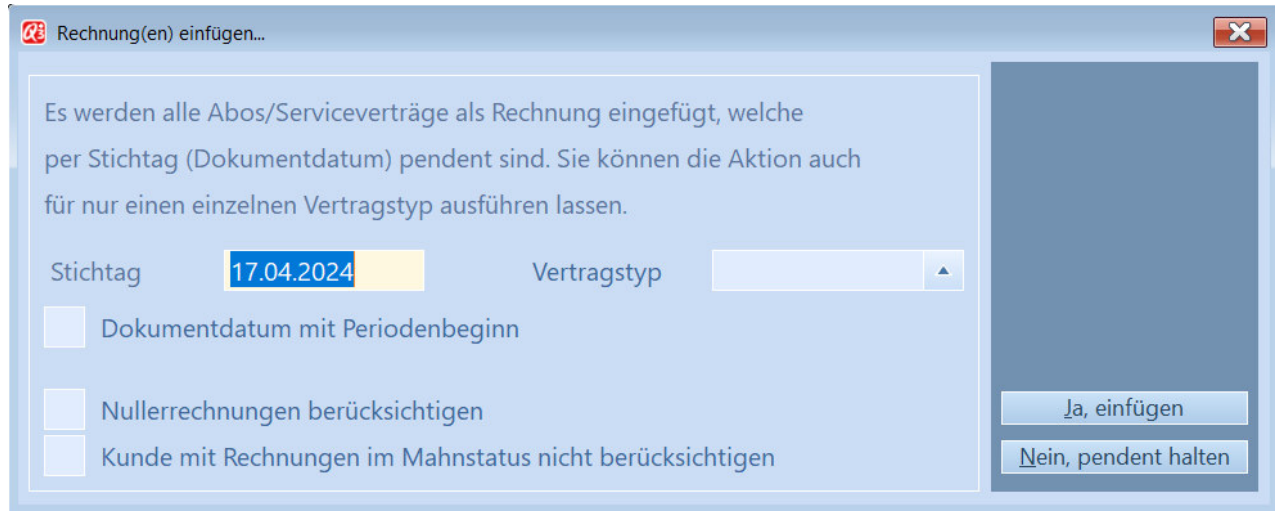

U Mit der Vergabe eines Vertragstyps können unterschiedliche Aboläufe getätigt werden.

#### Provisorischer Abolauf mit zugehöriger Umsatzstatistik (Q3 Controlcenter)

Bevor ein Abolauf ausgeführt wird, können per beliebigem Stichtag die zu erstellenden Dokumente kontrolliert werden, bevor der definitive Abo-Lauf die Dokumente erstellt. Z.B. kontrollieren welche Mieten fallen die nächsten 2 Monate an.

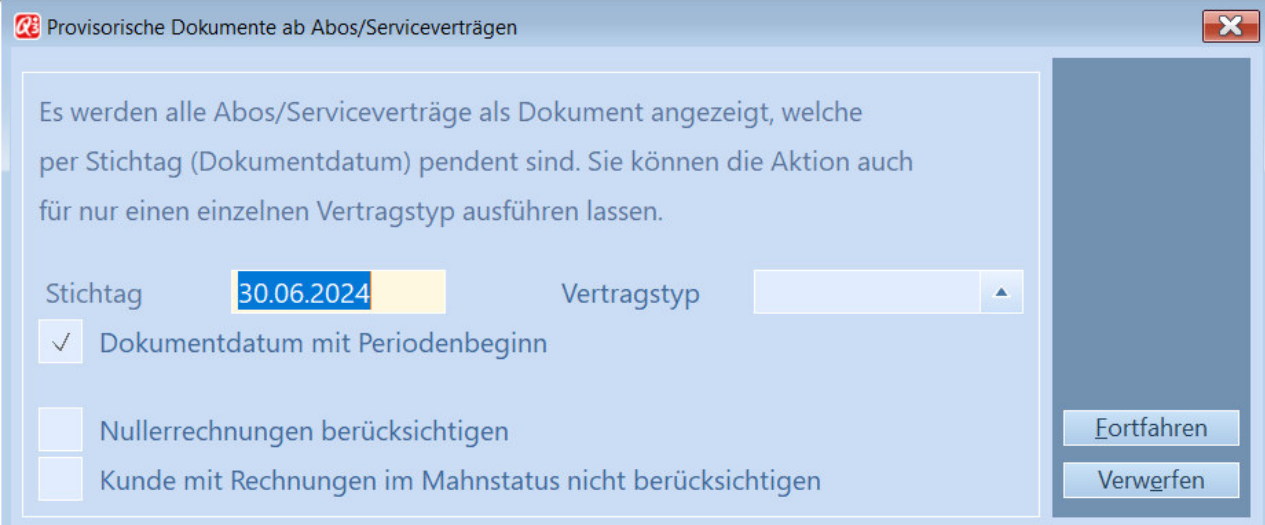

In der anschliessenden Maske sind alle provisorisch erstellten Dokumente aufgelistet. Die zu Grunde liegenden Details (Positionen) sind ebenfalls einsehbar.

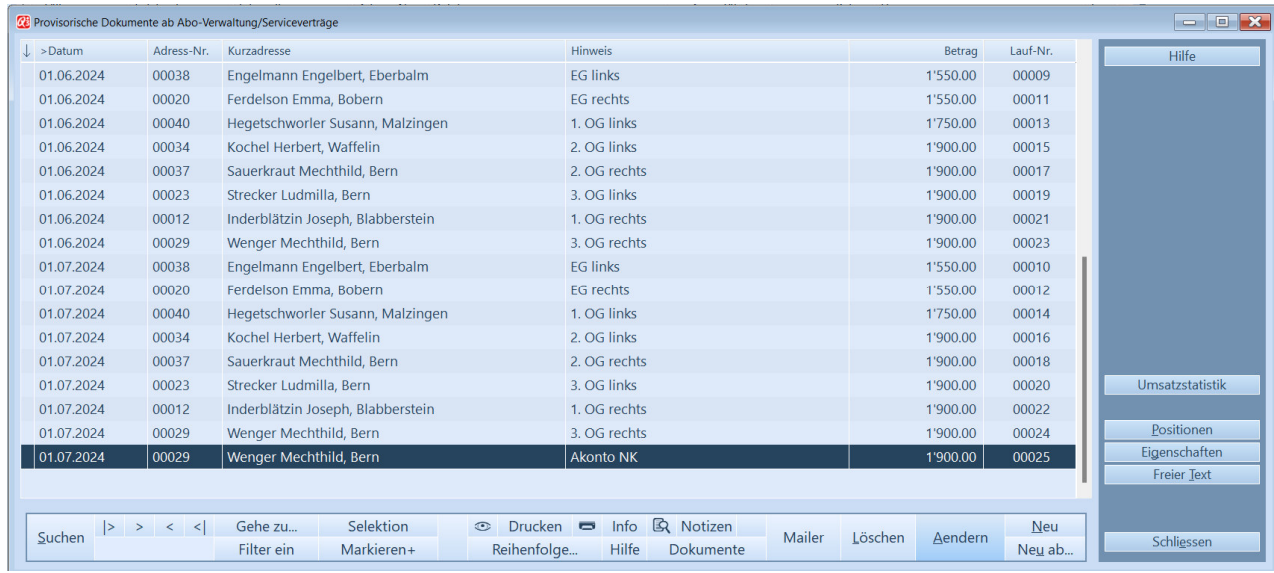

Die Ausgabe einer Umsatzstatistik (via Schaltfläche) weist die erstellten Einträge in einer Bewegungsliste mit deren Totalisierungen aus.